# westermann

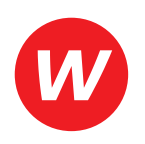

Cosima Becker, Laura Boix

Reihenkonzept: Sabine Dietlmeier, Manuela Schmidt

# **Sicher vorbereiten und bestehen**

Prüfungsvorbereitung zur Abschlussprüfung Kauffrau/Kaufmann für Büromanagement Teil 1

3. Auflage

Die in diesem Produkt gemachten Angaben zu Unternehmen (Namen, Internet- und E-Mail-Adressen, Handelsregistereintragungen, Bankverbindungen, Steuer-, Telefon- und Faxnummern und alle weiteren Angaben) sind i. d. R. fiktiv, d. h., sie stehen in keinem Zusammenhang mit einem real existierenden Unternehmen in der dargestellten oder einer ähnlichen Form. Dies gilt auch für alle Kunden, Lieferanten und sonstigen Geschäftskontakte der Unternehmen wie z. B. Kreditinstitute, Versicherungsunternehmen und andere Dienstleistungsunternehmen. Ausschließlich zum Zwecke der Authentizität werden die Namen real existierender Unternehmen und z. B. im Fall von Kreditinstituten auch deren IBANs und BICs verwendet.

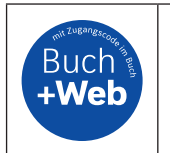

Zu diesem Produkt sind digitale Zusatzmaterialien kostenlos online für Sie erhältlich. Sie können diese ganz einfach über die Eingabe des nachfolgenden Codes im Suchfeld unter www.westermann.de abrufen. **BVE-27413-003**

# **westermann** GRUPPE

© 2024 Westermann Berufliche Bildung GmbH, Ettore-Bugatti-Straße 6–14, 51149 Köln www.westermann.de

Das Werk und seine Teile sind urheberrechtlich geschützt. Jede Nutzung in anderen als den gesetzlich zugelassenen bzw. vertraglich zugestandenen Fällen bedarf der vorherigen schriftlichen Einwilligung des Verlages. Nähere Informationen zur vertraglich gestatteten Anzahl von Kopien finden Sie auf www.schulbuchkopie.de.

Für Verweise (Links) auf Internet-Adressen gilt folgender Haftungshinweis: Trotz sorgfältiger inhaltlicher Kontrolle wird die Haftung für die Inhalte der externen Seiten ausgeschlossen. Für den Inhalt dieser externen Seiten sind ausschließlich deren Betreiber verantwortlich. Sollten Sie daher auf kostenpflichtige, illegale oder anstößige Inhalte treffen, so bedauern wir dies ausdrücklich und bitten Sie, uns umgehend per E-Mail davon in Kenntnis zu setzen, damit beim Nachdruck der Verweis gelöscht wird.

# Druck und Bindung: Westermann Druck GmbH, Georg-Westermann-Allee 66, 38104 Braunschweig

ISBN 978-3-427-**27413**-1

# **Sicher vorbereiten – von Anfang an!**

Die Hälfte der Ausbildungszeit liegt nun bald hinter Ihnen und der erste Teil der gestreckten Abschlussprüfung, der Prüfungsbereich "Informationstechnisches Büromanagement", rückt immer näher. Hier sollen Sie nachweisen, dass Sie in der Lage sind, komplexe praxisbezogene Aufgaben aus dem Bereich Büro- und Beschaffungsprozesse erfolgreich mithilfe des Computers bearbeiten zu können.

Sicher fragen Sie sich, was von den Inhalten, die Sie behandelt haben, für diesen ersten Teil relevant ist und wie Sie sich auf die Prüfung vorbereiten können.

# **Wie arbeite ich mit dem Buch "Sicher vorbereiten und bestehen"?**

Mithilfe dieses Buches können Sie die prüfungsrelevanten Inhalte wiederholen und den Umgang mit Prüfungsaufgaben einüben.

Allerdings setzt dieses Buch bereits früher an. So können Sie die Unterrichtsinhalte der ersten 18 Monate der Berufsschule, die sich auf den ersten Teil der Prüfung beziehen, anhand dieses Buches einüben und sich so auf Klassenarbeiten und Tests vorbereiten. Von besonderer Bedeutung für ein erfolgreiches Bearbeiten der Prüfungsaufgaben ist die Berücksichtigung der Unternehmenssituation sowie der Vorgaben zum Corporate Design. Sie werden beim Bearbeiten der Prüfungsaufgaben immer wieder dazu angehalten, diese zu beachten.

Da die DIN 5008 in gedruckter Form als Hilfsmittel für den ersten Teil der Prüfung zugelassen ist, sollten Sie sich frühzeitig an den Umgang damit gewöhnen und diese bei der Bearbeitung der computergestützten Aufgaben verwenden.

# **Welche Inhalte sind relevant für den ersten Teil der Abschlussprüfung?**

Grundlage für die Inhalte der Abschlussprüfung ist der Prüfungskatalog der AKA. Dort sind Themenbereiche und Handlungskomplexe aufgeführt, die den Unterrichtsstoff der Berufsschule und die Inhalte der betrieblichen Ausbildung unabhängig von Fach und Jahrgangsstufe aufgreifen.

Die Themenbereiche des Prüfungskatalogs finden Sie in der Kopfzeile. Auf der linken Seite stehen die Prüfungsgebiete und auf der rechten Seite die dazugehörigen Handlungskomplexe. Damit Sie bei der Bearbeitung erkennen, wann ein neuer Themenbereich beginnt, haben wir die Aufgabennummerierung jeweils von vorne beginnen lassen.

Einige Themenbereiche des Prüfungskataloges haben wir ausgegliedert. Diese stellen wir im Kapitel "Grundlegendes Wissen zum Prüfungsbereich Informationstechnisches Büromanagement" gesondert vor, um Grundlagen für das weitere Arbeiten zu schaffen. Der Umgang mit den gängigen Betriebssystemen wird dabei vorausgesetzt.

Um eine gründliche Wiederholung der prüfungsrelevanten Inhalte und den Umgang mit Prüfungsaufgaben zu fördern, ist der Hauptteil dieses Buches so aufgebaut, dass jeder Fragenkomplex aus zwei Teilen besteht. Im ersten Teil finden Sie Aufgaben zur Wiederholung der prüfungsrelevanten Unterrichtsinhalte. Den zweiten Teil bildet eine Aufgabe, wie sie zu dem zuvor erarbeiteten Themenbereich im ersten Teil der Abschlussprüfung gestellt werden könnte.

Am Ende des Buches können Sie Ihre Prüfungsfähigkeit anhand von zwei Musterprüfungen mit ausführlicher Lösung und Punktevergabe überprüfen. In Anlehnung an die Prüfungsdauer sind diese Aufgaben jeweils für 120 Minuten konzipiert.

Alle Dateien, die Sie zum Bearbeiten der computergestützten Aufgaben benötigen, können Sie unter BuchPlusWeb herunterladen. Einen Code finden Sie auf der Um schlaginnenseite dieses Buches.

# **Was passiert, wenn ich im ersten Teil der Prüfung schlecht abschneide?**

Das Ergebnis des ersten Teils der Prüfung fließt mit 25 % in die Endnote ein. Sie können zwar nicht durch den ersten Teil der Prüfung fallen, allerdings könnte ein schlechtes Ergebnis im "Informationstechnischen Büromanagement" bei ebenfalls nicht ausreichenden Ergebnissen im zweiten Teil dazu führen, dass die Prüfung insgesamt als nicht bestanden gilt.

Nutzen Sie deshalb bereits im ersten Teil der Prüfung die Chance auf ein sehr gutes Abschneiden und bereiten Sie sich dementsprechend gründlich vor!

Viel Erfolg dabei wünschen Ihnen

Cosima Becker und Laura Boix

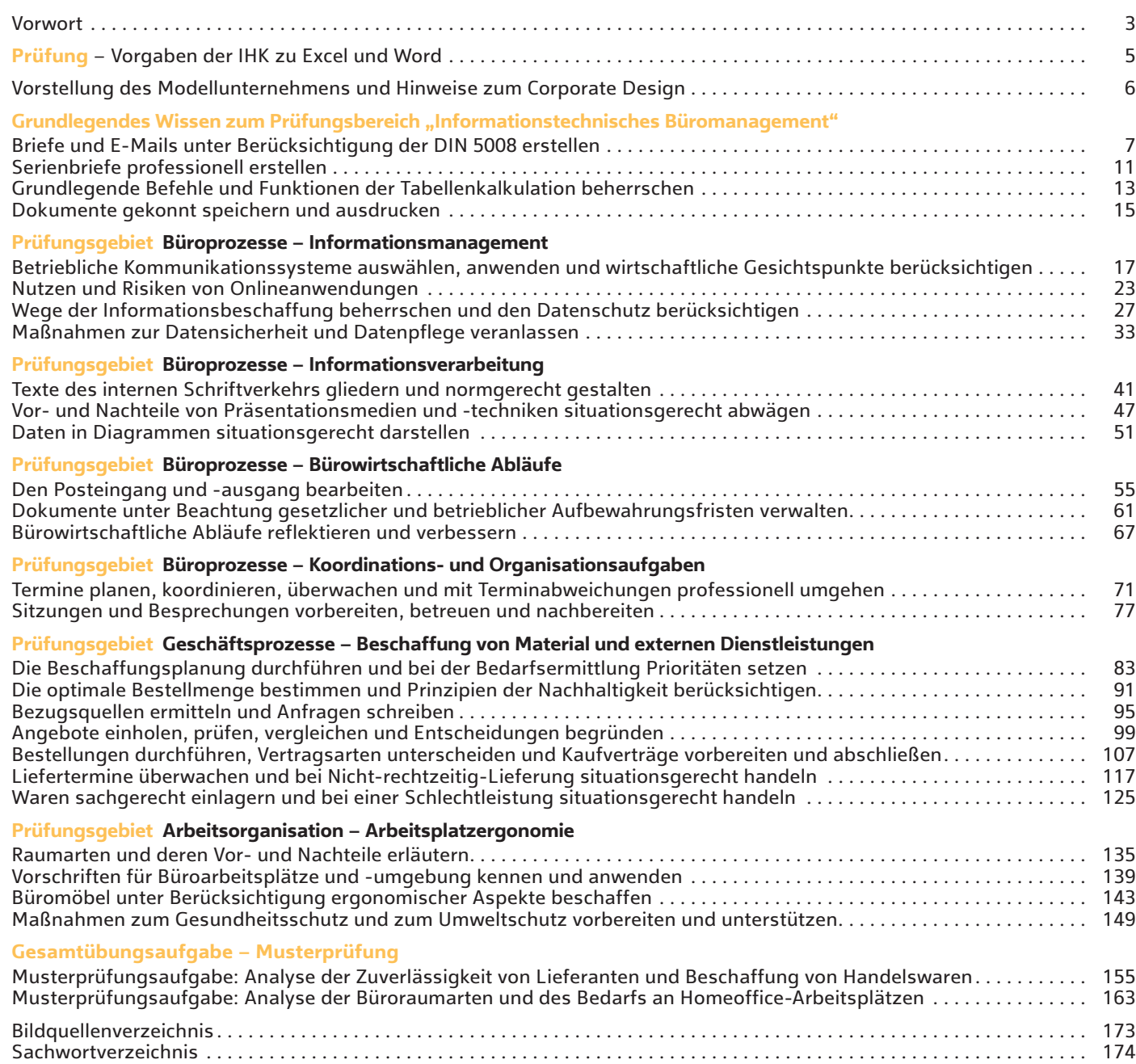

### **Situation**

Die Auszubildende Yasemin Mai fragt ihre Ausbilderin, ob sie wirklich alle Anwendungen und Funktionen bis zum ersten Teil der Abschlussprüfung können muss. Die Ausbilderin beruhigt Yasemin und verweist auf die Liste mit den konkreten Vorgaben der IHK zu den prüfungsrelevanten Anwendungen, Befehlen und Funktionen, die im Internet unter www.ihk-aka.de/aktuelles/kbm veröffentlicht ist.

Die Befehlsübersicht gibt an, welche Anwendungen, Befehle und Funktionen prüfungsrelevant sind und ist in folgende drei Teile aufgeteilt:

- ∙ programmübergreifendes Basiswissen (für Word und Excel)
- ∙ Anwendungen und Befehle für die Textverarbeitung (für Word)
- ∙ Befehle und Funktion für die Tabellenkalkulation (für Excel)

**Prüfungsrelevantes programmübergreifendes Basiswissen Word und Excel**

### **Zeichenformatierung:**

Schriftart, Schriftgröße, Farbe, Fettschrift, Unterstreichungen

### **Absatzformatierung:**

Ausrichtung des Textes, Zeilenabstände, Schattierungen, Füllfarbe und Rahmen

### **Seitenlayout:**

Seitenränder, Ausrichtung, Kopf- und Fußzeile, Anpassen an eine Seite und Feldfunktion/Formel anzeigen

### **Tabellen:**

Spaltenbreite, Zeilenhöhe, Tabellenstruktur (hier Zellen, Zeilen und Spalten einfügen, löschen und verbinden), Tabellenteile verschieben und kopieren, Tabellenblätter einfügen, kopieren und benennen

## **Textfeld, Hyperlink, Symbol, Grafik, Cliparts:**

einfügen, Größe/Position verändern

### **Programmübergreifende Anwendungen:**

Dateien einfügen, Diagramme, Tabellen und Text programmübergreifend nutzen und verknüpfen

### **Weitere Anwendungen:**

suchen, ersetzen und sortieren

**Prüfungsrelevante Anwendungen und Befehle für die Textverarbeitung Word**

### **Textformatierung:**

weiterführende Absatzformatierungen (Aufzählung, Gliederung, Nummerierung, Sondereinzug, Tabulatoren)

### **Gestaltung des Dokuments:**

weiterführendes Seitenlayout (Silbentrennung, Spalten, Umbrüche, Wasserzeichen), weiterführende Illustration (Bilder und Grafiken formatieren mit entsprechender Größe und Position) und besondere Schreibeffekte (z. B. WordArt und Frontwork)

### **Automatisierung der Texterstellung:**

Überarbeitungsfunktion (Änderungen nachverfolgen, einfügen und überarbeiten), Kommentare einfügen und bearbeiten, Fußnoten ändern, erstellen und löschen, Formulare erstellen (Auswahlfeld für Text und Daten, Dokumentenvorlage, Formularfeld und Kontrollkästchen), Autotext einfügen (Dateiname, Datum, Seitenanzahl, Uhrzeit) und Serienbrieffunktion (Bedingungsfelder/Regeln erstellen und Serienbriefe einrichten und bearbeiten)

**Grundsätzlich sollen alle in der DIN 5008 aufgeführten Schreib- und Gestaltungsregeln möglichst mit den Automatisierungsfunktionen umgesetzt werden.**

### **Prüfungsrelevante Befehle und Funktionen für die Tabellenkalkulation Excel**

### **Funktionen und Berechnungen:**

ANZAHL, ANZAHL2, HEUTE, JAHR, MONAT, TAG, MIN, MAX, MITTELWERT, ODER, RANG, RUNDEN, AUFRUNDEN, ABRUNDEN, STUNDE, MINUTE, SUMME, SUMMEWENN, SVERWEIS, TAGE360, UND, WENN (auch verschachtelt) und ZÄHLENWENN

### **Diagramme erstellen und bearbeiten:**

Achsen formatieren und benennen, Datenbeschriftungen in allen Diagrammtypen, Diagrammüberschriften einfügen, Gitternetzlinien, Legenden, Muster der Datenreihen und -punkte, Trendlinien einfügen, Zeichnungsflächen formatieren und Zusätze (Textfeld und Autoformen) einfügen

### **Allgemeine Rechenoperationen:**

Dreisatz, Durchschnittsberechnung (einfacher und gewogener Durchschnitt), Prozentberechnung und prozentuale Veränderungen

### **Formatierungen:**

benutzerdefinierte Formate, Format/Zellen, übersichtliche Darstellung von Diagrammen, Zeilen- und Spaltenüberschriften und Gitternetzlinien anzeigen

# **Vorstellung des Modellunternehmens und Hinweise zum Corporate Design**

# **Beschreibung des Modellunternehmens**

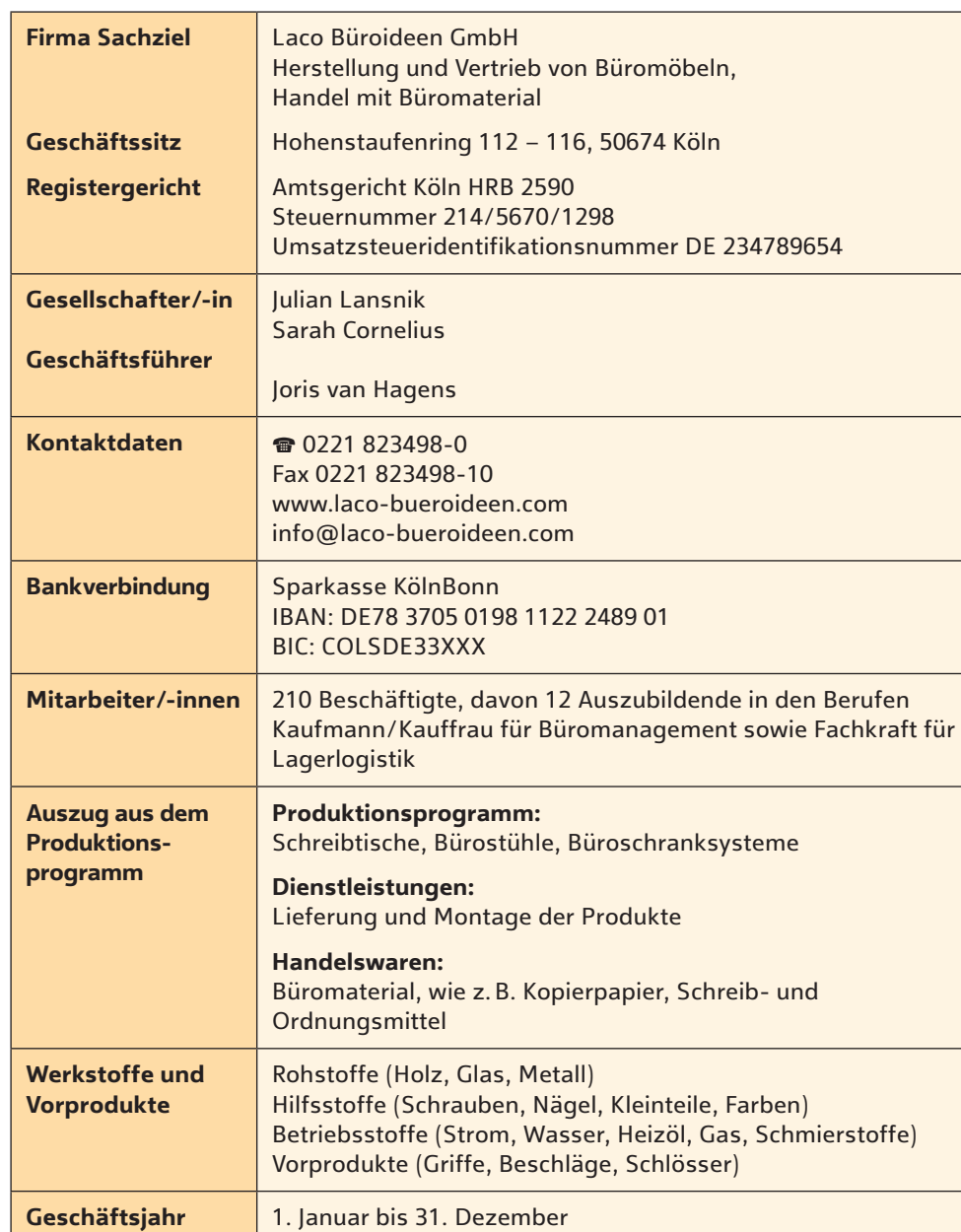

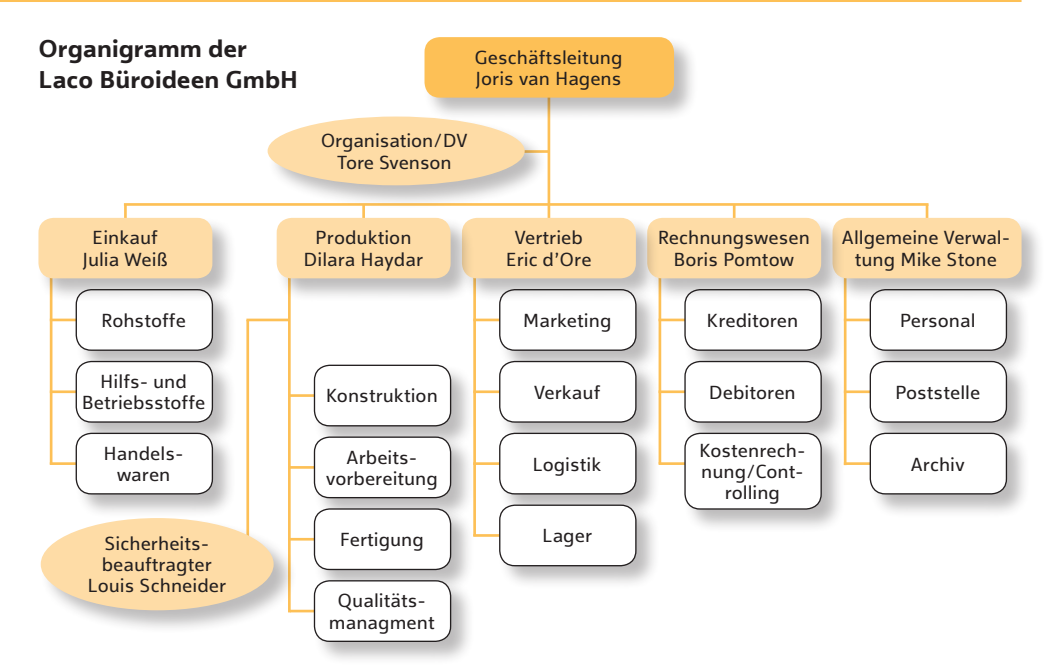

# **Hinweise zum Corporate Design**

ohne Dezimalstellen

Die Beachtung der Vorgaben zum Corporate Design ist von besonderer Bedeutung bei der Bearbeitung der Aufgaben im ersten Teil der Abschlussprüfung. Von den 100 möglichen Punkten erhalten Sie einen Teil für die Einhaltung des Corporate Designs, den Ausdruck, die Rechtschreibung, Zeichensetzung und die Einhaltung der DIN 5008.

### **Anweisungen zum Corporate Design – gültig für die Aufgaben in diesem Buch, falls keine anderen Vorgaben gemacht werden Tabellenkalkulation Textverarbeitung** ⋅ Schriftart Arial, Schriftgröße 10 ⋅ Überschriften zentriert, Schriftgröße 12, Fettschrift ⋅ Diagramm mit voreingestellter Schriftart, Diagrammtitel in Schriftgröße 14 ⋅ Schriftart Arial, Schriftgröße 11 ⋅ Überschriften zentriert, Schriftgröße 14, Fettschrift

Format Zahlen: ⋅ Euro mit Tausender-Trennzeichen, zwei Dezimalstellen ⋅ Prozentsätze mit zwei Dezimalstellen ⋅ übrige Zahlen mit Tausender-Trennzeichen,

Alle erstellten Dateien sind in der Fußzeile mit Ihrem Namen rechtsbündig bzw. im rechten Abschnitt zu formatieren.

# **Aufgabe 1 bis 4: Aufgaben zur Stofferschließung**

# **1. Aufgabe**

# **Situation**

Der Auszubildenden Yasemin Mai wurde direkt zu Beginn ihrer Ausbildung zur Kauffrau für Büromanagement gesagt, dass sie beim Schreiben von Geschäftsbriefen und E-Mails auf die Berücksichtigung der DIN 5008 achten soll. Sie überlegt, warum.

- 1.1 Was regelt die DIN 5008?
- 1.2 Warum ist es sinnvoll, die Regeln der DIN 5008 zu berücksichtigen?

# **2. Aufgabe**

# **Situation**

¶ ¶ ¶ ¶ ¶ ¶ ¶ ¶ ¶ ¶ ¶

Yasemin schreibt ihren ersten Geschäftsbrief an die Ensslen KG, Alte Straße 22 in 45481 Mülheim an der Ruhr, und überlegt, wie dieser aufgebaut sein muss und was sie beim Anschriftenfeld, den Kommunikationsangaben und beim Betreff beachten muss.

2.1 Adressieren Sie das Anschriftenfeld für den zu schreibenden Brief mit integrierter Rücksendeangabe

2.2 Wenige Tage später soll ein Einschreiben an die Ensslen KG geschickt werden. Adressieren Sie das Anschriftenfeld für den zu schreibenden Brief. Beachten Sie dabei, dass der Empfänger des Briefes Herr Kleine ist.

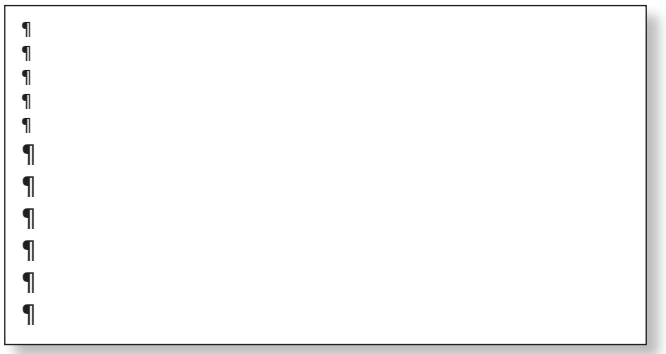

2.3 Sie beantworten eine Anfrage eines Kunden (Zeichen: kd-nw) vom 12.03.20.. am darauffolgenden Tag. Füllen Sie den Informationsblock aus. Wichtige Angaben hierfür finden Sie in der Beschreibung des Modellunternehmens. Ihre Durchwahl lautet 123.

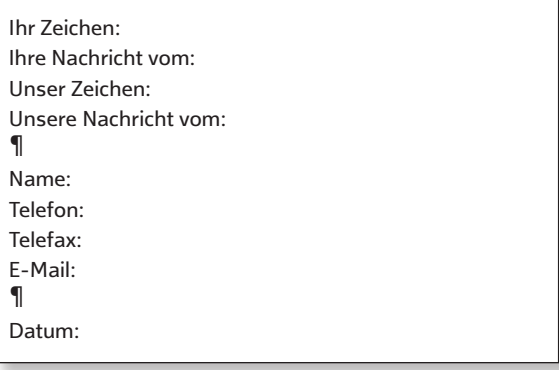

# Grundlegendes Wissen zum Prüfungsbereich "Informationstechnisches Büromanagement" Briefe und E-Mails unter Berücksichtigung der DIN 5008 erstellen

# **Erläuterungen und Lösungen**

# **1. Aufgabe**

- 1.1 Die **DIN 5008** ist eine Hilfestellung, um Texte lesefreundlich, zweckmäßig und übersichtlich zu gestalten. Ihre Einhaltung ist rechtlich keine Pflicht. Sie regelt, wie – also in welcher Form – etwas geschrieben wird, nicht den Inhalt eines Schriftstücks.
- 1.2 Viele Unternehmen halten sich nicht streng an die DIN 5008, dennoch achten die meisten Unternehmen darauf, dass Briefe ein einheitliches und übliches Erscheinungsbild aufweisen. Als Grundlage bieten sich die Regeln der DIN 5008 an.
	- ∙ Durch eine einheitliche Gestaltung der Korrespondenz zeigt sich nach außen ein wiedererkennbares Unternehmensbild (Corporate Identity).
	- ∙ Kürzere Postlaufzeiten, denn das Adressfeld wird von der Post eingescannt und vollautomatisch der richtigen Zustellung zugeordnet.
	- ∙ Lesefreundlichkeit durch eine hohe Übersichtlichkeit
	- ∙ Professionalität, da der Brief durch die übersichtlich gestalteten Informationen ansprechend auf die empfangende Person wirkt

# **2. Aufgabe**

¶ ¶

¶ ¶

2.1 Hierbei handelt es sich um ein **Anschriftenfeld mit integrierter Rücksendeangabe**. Die Anschriftenzone fängt in Zeile 6 an. Direkt darüber, in Zeile 5, geben Sie die Absenderangaben ein.

¶ ¶<br>Laco Büroideen GmbH ✦ Hohenstaufenring 112 – 116 ✦ 50674 Köln Ensslen KG Alte Straße 22 45481 Mülheim an der Ruhr ¶

# *Hinweis*

*Achten Sie darauf, dass Ihr Text bei den ersten fünf Zeilen die Schriftgröße 8 pt, ab Zeile 6, 11 pt haben sollte.* 2.2 Die Anschriftenzone fängt auch hier in Zeile 6 an. Allerdings verschiebt sich die Absenderangabe von Zeile 5 auf Zeile 4, da in die Zeile 5 nun der Vermerk Einschreiben ergänzt wird. Beachten Sie auch bitte, dass es Herrn Kleine heißen muss. Davor wird kein "an" oder Ähnliches geschrieben.

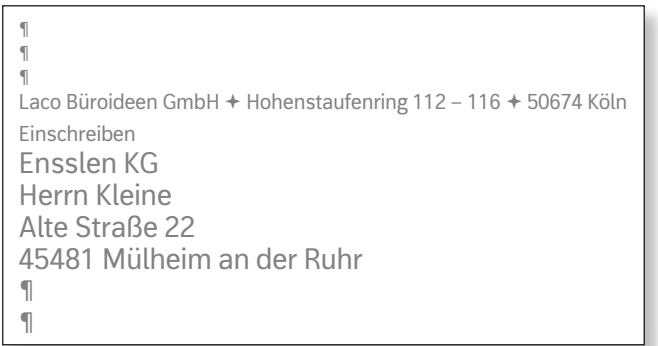

2.3 Denken Sie daran, dass die Person, die den Brief verfasst, zuerst genannt und mit einem Kurzstrich von der schreibenden Person getrennt wird. Da Sie gleichzeitig beide Positionen innehaben, steht bei "Unser Zeichen" nur Ihr Kürzel.

```
Ihr Zeichen: kd-nw
Ihre Nachricht vom: 12.03.20..
Unser Zeichen: Kürzel Verfasser
Unsere Nachricht vom:
¶
Name: Vorname Nachname Verfasser
Telefon: 0221 823498-123
Telefax: 0221 823498-10
E-Mail: info@laco-bueroideen.com
¶
Datum: 13.03.20..
```
# *Tipp*

*Die DIN regelt die Schreibweise der Diktatzeichen nicht eindeutig. Grundsätzlich sollten Sie Diktatzeichen klein schreiben. Häufig sind diese zweistellig wie im Beispiel, sie können aber auch dreistellig sein. Statt der Abkürzung für den Namen bei den Zeichen können auch Vorgangsnummern oder Aktenzeichen angegeben werden, falls mehrere Mitarbeitende sich damit beschäftigen.*

**Web** 

# **3. Anwendungsaufgabe: Kundenumfrage Social Media**

Sie sind Auszubildende/Auszubildender der

Laco Büroideen GmbH, Hohenstaufenring 112 – 116, 50674 Köln. Telefonisch sind Sie erreichbar unter der Nummer 0221 823498, Durchwahl 126. Ihre E-Mail-Adresse lautet: vorname.nachname@laco-bueroideen.com. Sie haben Artvollmacht, ebenso wie der zuständige Sachbearbeiter, Herr Gerald Obé. Seine Durchwahl lautet 131

Sie benötigen die folgende Datei aus der Datensammlung: Web Vorlage\_Kundenbefragung.docx

### **Corporate-Design-Anweisungen:**

- ⋅ Schriftart Arial, Schriftgröße 11
- ⋅ Überschriften zentriert, in Fettschrift, Schriftgröße 14

Die Datei ist in der Fußzeile mit Ihrem Namen rechtsbündig zu formatieren.

### **Einstiegsszenario:**

Die Laco Büroideen GmbH möchte zur Unternehmensprofilbildung verstärkt soziale Netzwerke einsetzen und dabei eine schnelle und gezielte Kommunikation mit den Kundinnen und Kunden, ein schnelles Feedback und eine hohe Aufmerksamkeit erreichen. Um dies sorgfältig zu planen und die Kundschaft miteinzubeziehen, soll mithilfe eines Fragebogens ermittelt werden, ob die Kundinnen und Kunden der Laco Büroideen GmbH die sozialen Netzwerke im Beschaffungsbereich nutzen. Sie erhalten von Herrn Obé den Auftrag, das Onlineformular zur Kundenbefragung zu entwerfen. Hierfür gibt er Ihnen noch ein paar Hinweise.

Herr Obé: Bevor Sie mit der Tür ins Haus fallen, denken Sie daran, als Erstes allgemeine Hinweise zu geben. Weisen Sie darauf hin, dass wir uns stets an den Wünschen und Bedürfnissen unserer Kundschaft orientieren und diese entsprechende Leistungen von uns erwarten können. Wichtig ist auch, darauf hinzuweisen, was wir mit der Umfrage bezwecken und dass alle Informationen anonym und nur zu statistischen Zwecken herangezogen werden.

Sie: Ja, das verstehe ich. Welche Inhalte sollen denn abgefragt werden?

Herr Obé: Nun, wir müssten wissen, ob sich unsere Kundinnen und Kunden regelmäßig über Produkte/Produktneuheiten im Internet informieren, ob sie sich vorstellen könnten, über soziale Plattformen in unsere Produktentwicklung und -gestaltung mit eingebunden zu sein, ob sie bei der Information und Beschaffung von Waren die üblichen Onlinedienste (Facebook, Twitter, Linkedln, Blogs, Fachforen, Suchmaschinen oder andere) nutzen, wie sie von neuen Produkten erfahren (soziale Netzwerke, Zusendung von Angeboten, Prospekten und Katalogen, Messen/Ausstellungen, E-Mail-Newsletter von Lieferanten oder Mundpropaganda) und wie wichtig ihnen Dinge wie eine umfangreiche Produktinformation, individueller Service, Möglichkeit der Beteiligung an Produktentwicklungen und die Bereitstellung aktuellster Informationen bei der Nutzung sozialer Medien im Beschaffungsbereich wären. Abschließend wäre es sinnvoll, nach dem gewünschten Service zu fragen. Damit meine ich Hilfestellungen über Twitter, Videoanleitungen, Blogs, FAQ, Serviceforen, E-Mail-Service, Telefonservice oder doch lieber die persönliche Ansprache.

### Sie: Gut, jetzt habe ich eine Vorstellung davon, wie das Ganze aussehen soll.

Beachten Sie die Rechtschreibung, den Ausdruck und die Zeichensetzung. Formulieren Sie in vollständigen Sätzen. Gestalten Sie Ihre Ergebnisse übersichtlich. Wenden Sie die Regeln der DIN 5008 an.

Öffnen Sie die Datei "Vorlage Kundenbefragung" und speichern Sie diese unter ..AA 6.2.3" und Ihrem Vor- und Nachnamen.

- 3.1 Entwerfen Sie ein Onlineformular für eine Kundenumfrage zur Nutzung sozialer Medien im Beschaffungsbereich.
- 3.1.1 Achten Sie auf eine geeignete Überschrift.
- 3.1.2 Geben Sie im oberen Bereich allgemeine Hinweise bezüglich der Umfrage. Nutzen Sie die Hinweise aus dem Einstiegsszenario dafür. Bitten Sie die Kundinnen und Kunden auch, die Fragen aufgrund persönlicher Einschätzungen und Erfahrungen im Arbeitsumfeld zu beantworten.
- 3.1.3 Gestalten Sie den Fragenteil gemäß den Vorgaben aus dem Gespräch. Orientieren Sie sich beim Aufbau an dem Muster in Anlage 1. Fügen Sie an den entsprechenden Stellen passende Inhaltssteuerelemente ein.
- 3.2 Ersetzen Sie den Schriftzug im oberen rechten Bereich durch das Logo der Laco Büroideen GmbH, das Sie im Unterordner "Grafiken" finden.

### *Anlage 1:*

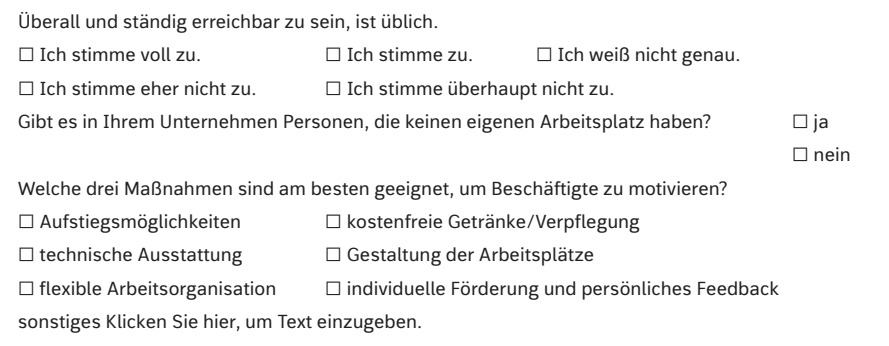

# **Prüfungsgebiet Büroprozesse – Informationsverarbeitung** Texte des internen Schriftverkehrs gliedern und normgerecht gestalten

**Aufgabe 1 bis 2: Aufgaben zur Stofferschließung**

1.5 Welche Arten von Protokollen kennen Sie aus Ihrem Ausbildungsbetrieb?

# **1. Aufgabe**

# **Situation**

Alle Abteilungen der Laco Büroideen GmbH achten darauf, dass wichtige Vorgänge im Unternehmen schriftlich festgehalten werden. Dies kann auf unterschiedliche Weise geschehen.

- 1.1 Unterscheiden Sie den internen Schriftverkehr vom externen Schriftverkehr.
- 1.2 Nennen Sie drei häufig vorkommende innerbetriebliche Schriftstücke.
	- ∙ ∙ ∙
- 1.3 Was ist ein Protokoll?
- 1.4 Füllen Sie die Übersicht zum Aufbau eines Protokolls aus.

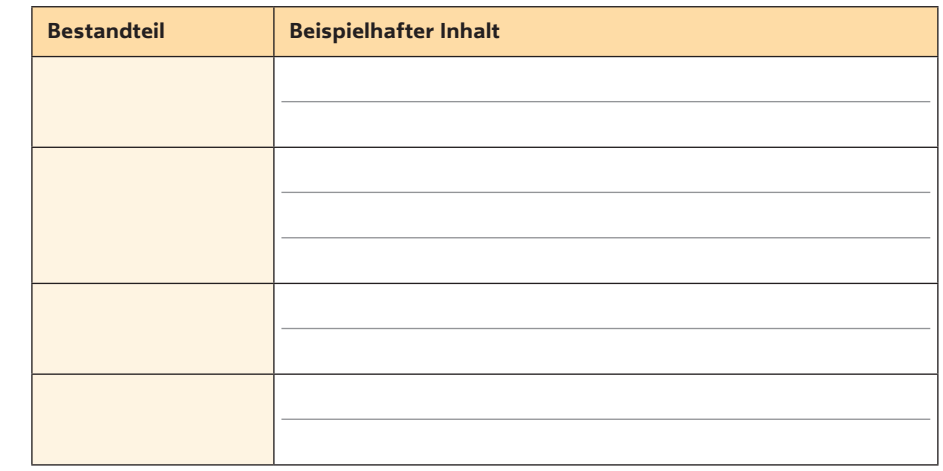

1.6 Unterscheiden Sie die verschiedenen Protokollarten nach der Niederschrift des Verlaufs sowie der Redebeiträge und geben Sie die Vor- und Nachteile an.

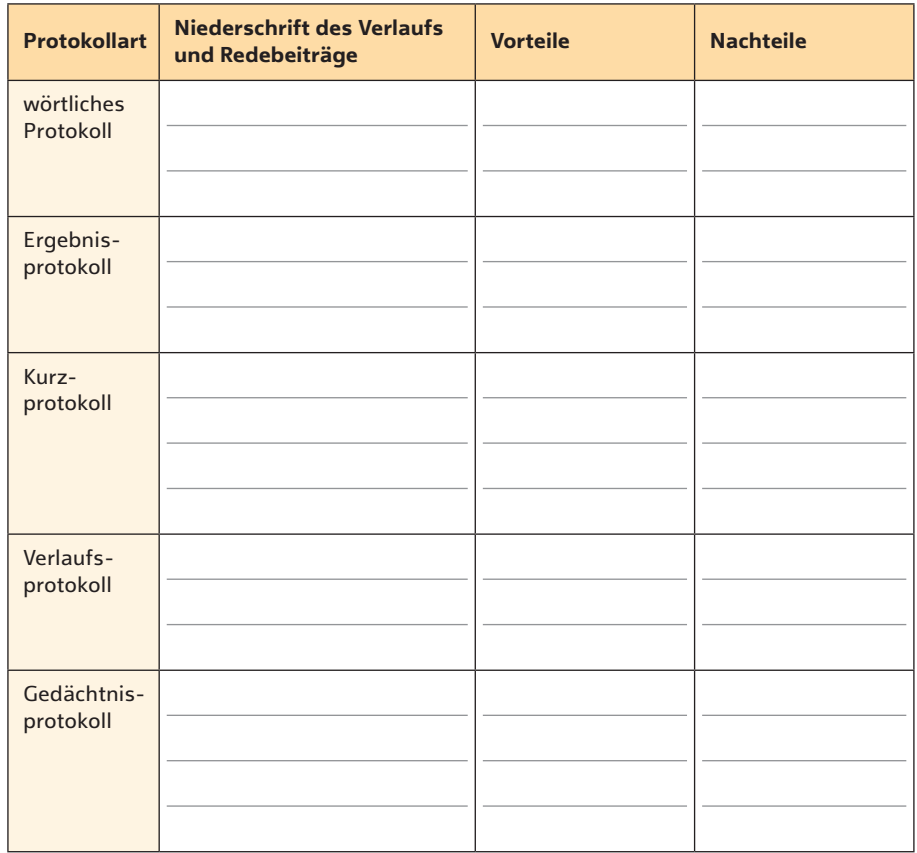

1.7 Welche Anforderungen werden an einen Protokollanten gestellt?

# **Prüfungsgebiet Büroprozesse – Informationsverarbeitung** Daten in Diagrammen situationsgerecht darstellen

# **1. Aufgabe**

# **Situation**

Yasemin Mai ist in der Abteilung Einkauf eingesetzt und soll die Einkaufspreise für Kopierpapier (Art. 348990) für das Jahr 20.. auswerten: Januar 3,50 €, Februar 2,50 €, März 2,80 €, April 3,40 €, Mai 3,60 €, Juni 4,00 €, Juli 2,40 €, August 2,80 €, September 3,50 €, Oktober 5,25 €, November 4,50 €, Dezember 5,50 €.

- 1.1 Erläutern Sie Vorteile der Darstellung der Daten in einem Diagramm.
- 1.2 Ordnen Sie folgenden Diagrammbeispielen die richtige Diagrammart zu und ergänzen Sie die Eignung des Diagramms.

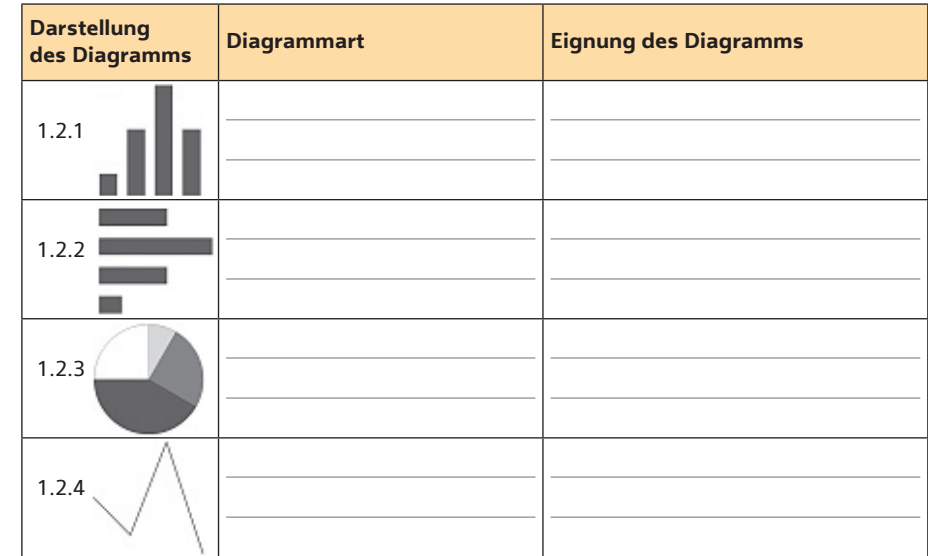

1.3 Begründen Sie, welche der Diagrammarten für die Situation geeignet ist.

# **2. Aufgabe**

# **Situation**

Yasemin erstellt ein Säulendiagramm.

2.1 Beschriften Sie in dem Diagramm folgende Gestaltungselemente des Diagrammtools *Layout*:

*Diagrammtitel, Achsentitel, Legende, Datenbeschriftungen, horizontale Primärachse, vertikale Primärachse, Gitternetzlinien, Zeichnungsfläche, Trendlinie*

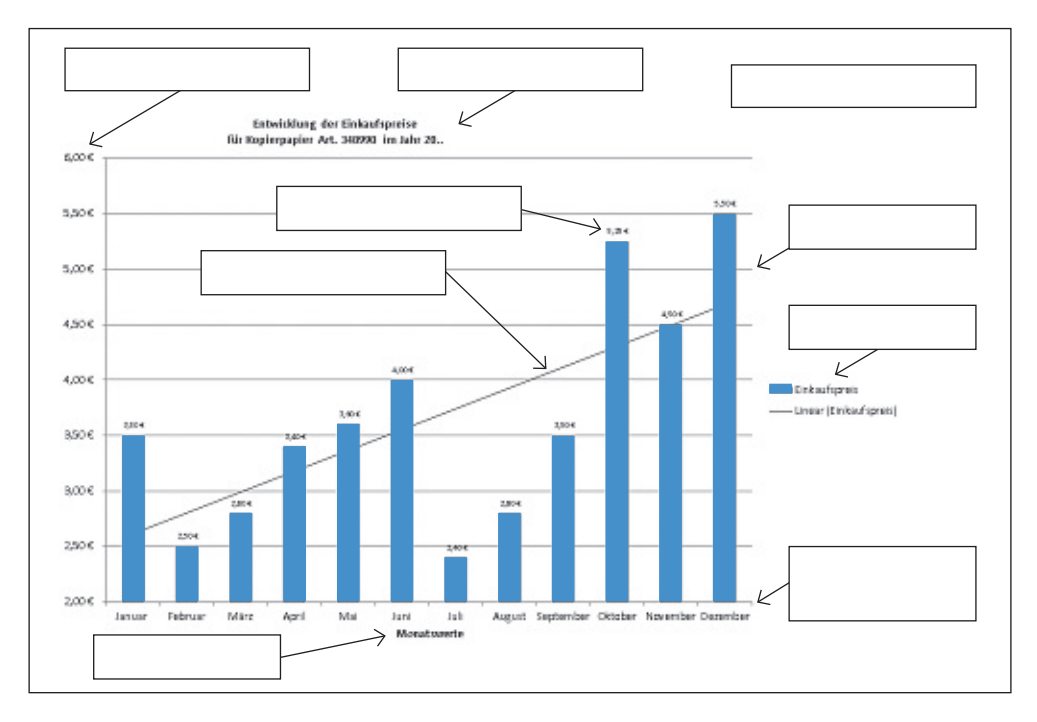

2.2 Bewerten Sie die Einstellung der Achsenoptionen für die vertikale Achse mit dem Minimum von 2,00 € und dem Maximum von 6,00 €.

**Aufgaben 1 bis 2: Aufgaben zur Stofferschließung**

**1. Aufgabe**

# **Situation**

Bei der Laco Büroideen GmbH sind in den nächsten Wochen mehrere Sitzungen und Besprechungen geplant. Yasemin Mai soll die Vorbereitung unterstützen.

1.1 Grenzen Sie Sitzungen und Besprechungen gegenüber Tagungen ab.

- 1.2 Sitzungen und Besprechungen verfolgen oft unterschiedliche Zielsetzungen. Nennen Sie mehrere Zielsetzungen, die mit der Einberufung einer Sitzung verfolgt werden können.
- 1.3 Bringen Sie folgende Tätigkeiten, die Voraussetzungen für eine gelungene Sitzung sind, in die richtige Reihenfolge:
	- ∙ Dauer der Besprechungspunkte festlegen
	- ∙ Teilnehmer auswählen
	- ∙ Einladungstext verschicken mit Anhang der Tagesordnung
	- ∙ Thema und Ziel der Besprechung festlegen
	- ∙ Ort der Besprechung und Medien reservieren
	- ∙ Tagesordnungspunkte und Zeit festlegen
- 1.4 Worauf sollte man bei der Auswahl der Teilnehmenden achten?
- 1.5 Wie wird die Tagesordnung (Agenda) abgestimmt und kommuniziert?
- 1.6 Wie erfolgt die Auswahl und Reservierung von geeigneten Räumlichkeiten?
- 1.7 Wie sollte die Tagesordnung formuliert werden, damit die Besprechung im geplanten zeitlichen Rahmen bleibt?
- 1.8 Welche Punkte sollte die Einladung enthalten?

1.9 Welche weiteren Vorbereitungsaufgaben sind nach Eingang der Rückmeldungen der Teilnehmenden vor der Besprechung noch zu erledigen?

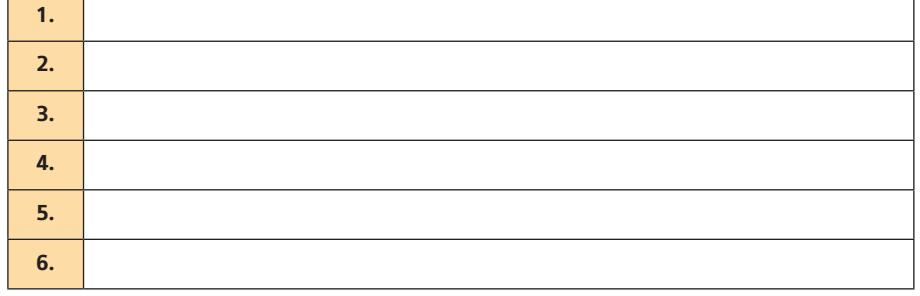

# **3. Aufgabe**

# **Situation**

Nachdem Jannis Merk ein Schema für den quantitativen Angebotsvergleich entworfen hat, kann er auf übersichtliche Art den günstigsten Lieferanten für das Kopierpapier ermitteln.

3.1 Ermitteln Sie den günstigsten Anbieter für das Kopierpapier aus den Angeboten aus Aufgabenstellung 1 und 2 für eine Bestellmenge von 1 200 Paketen auf Basis der vorgegebenen Tabelle.

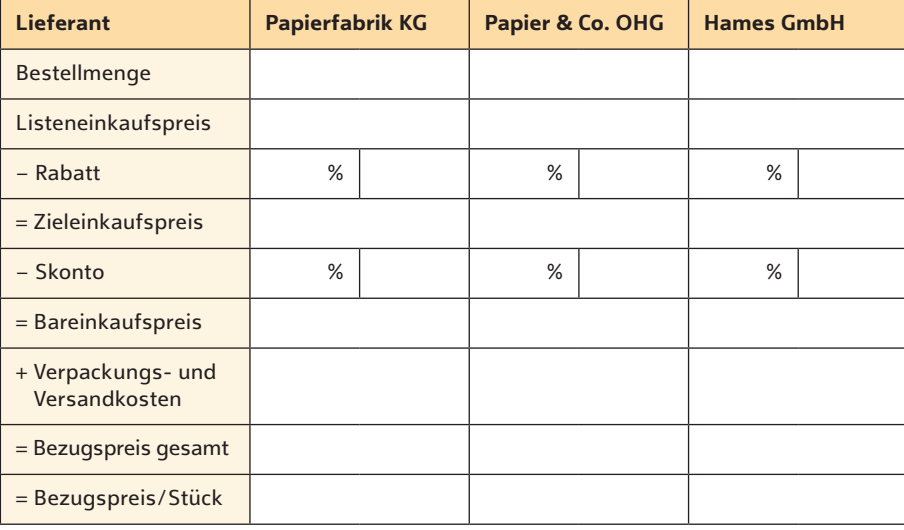

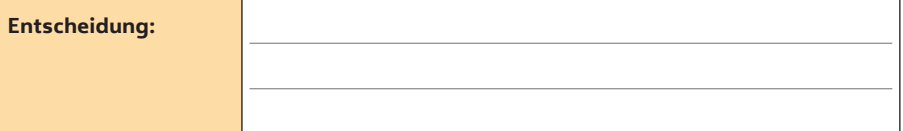

3.2 Welche Gründe könnte es geben, von der kostengünstigsten Alternative abzuweichen und einen teureren Lieferanten zu wählen?

# **4. Aufgabe**

# **Situation**

Um ein einheitliches Vorgehen beim Einkauf aller Güter sicherzustellen, hat die Laco Büroideen GmbH Beschaffungsrichtlinien erstellt, die verbindliche Regeln zur Beschaffung beinhalten.

- 4.1 Was sind Beschaffungsrichtlinien und wozu dienen sie?
- 4.2 Bei der Auswahl von Lieferanten müssen laut Beschaffungsrichtlinien nicht nur Kostengesichtspunkte berücksichtigt werden, sondern auch andere Aspekte.

 Ermitteln Sie anhand des Auszugs aus den Beschaffungsrichtlinien der Laco Büroideen GmbH Kriterien, die bei der Lieferantenauswahl ebenfalls berücksichtigt werden müssen.

[...] Die Laco Büroideen GmbH fühlt sich der Idee der Nachhaltigkeit verpflichtet und trägt mit allen Abteilungen dazu bei, mit den natürlichen Ressourcen schonend umzugehen. […]

Der Einkauf trägt zur Sicherstellung und zum Ausbau der Marktposition der Laco Büroideen GmbH bei durch die Beschaffung von Materialien in moderner Technologie, in bester Qualität und Zuverlässigkeit, mit sehr guter Umweltverträglichkeit, mit größter Lieferzuverlässigkeit und zu wettbewerbsfähigen Preisen. Hierbei ist die Zusammenarbeit mit den Lieferanten langfristig anzulegen und ein besonderes Augenmerk auf ein nachhaltiges Handeln und somit einen schonenden Umgang mit den natürlichen Ressourcen zu legen. […]

⋅

⋅

⋅

⋅

# **Erläuterungen und Lösungen**

Überarbeiten Sie Ihre Lösung im Hinblick auf die nachfolgenden Lösungshinweise und bewerten Sie im Anschluss Ihre Ergebnisse anhand der vorliegenden Musterlösung. Beachten Sie dabei, dass Teilpunkte möglich und Folgefehler zu berücksichtigen sind.

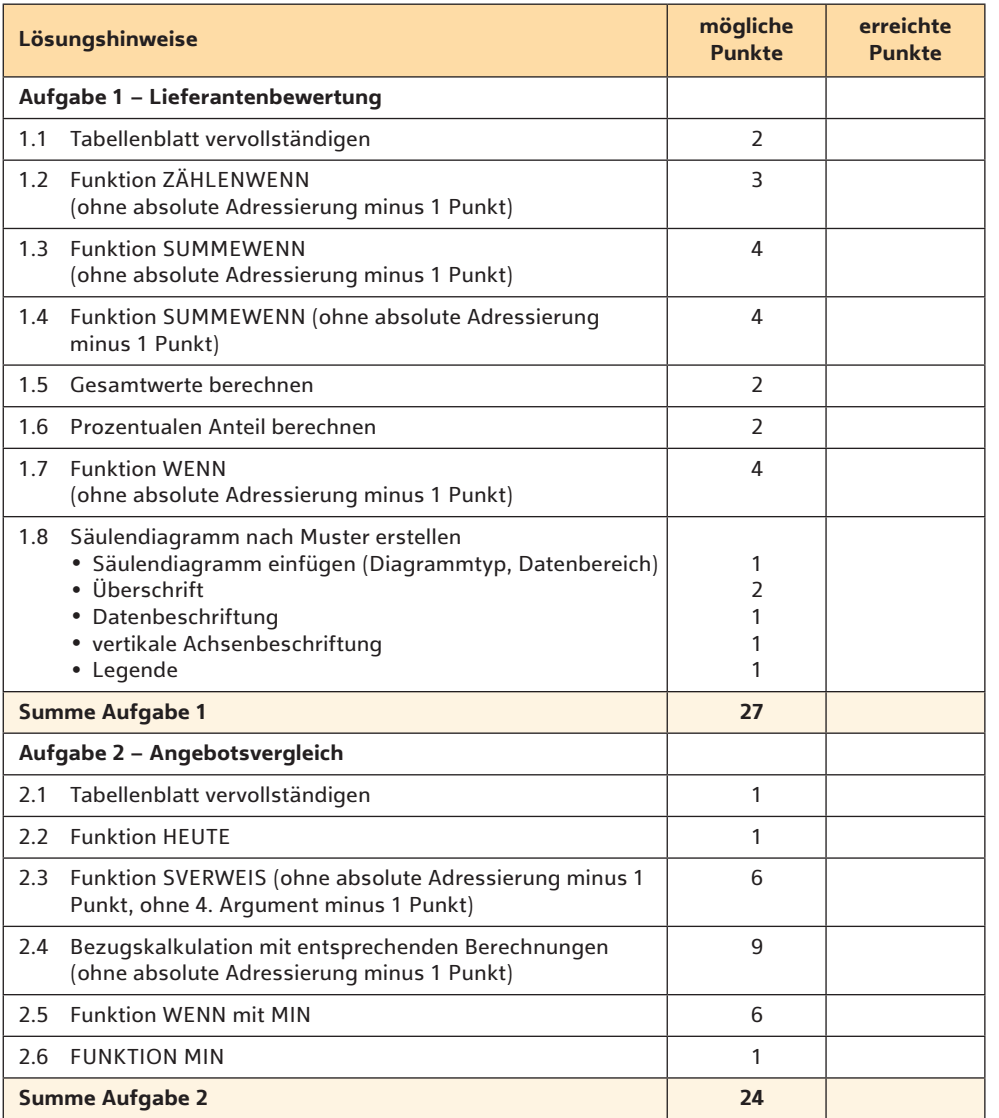

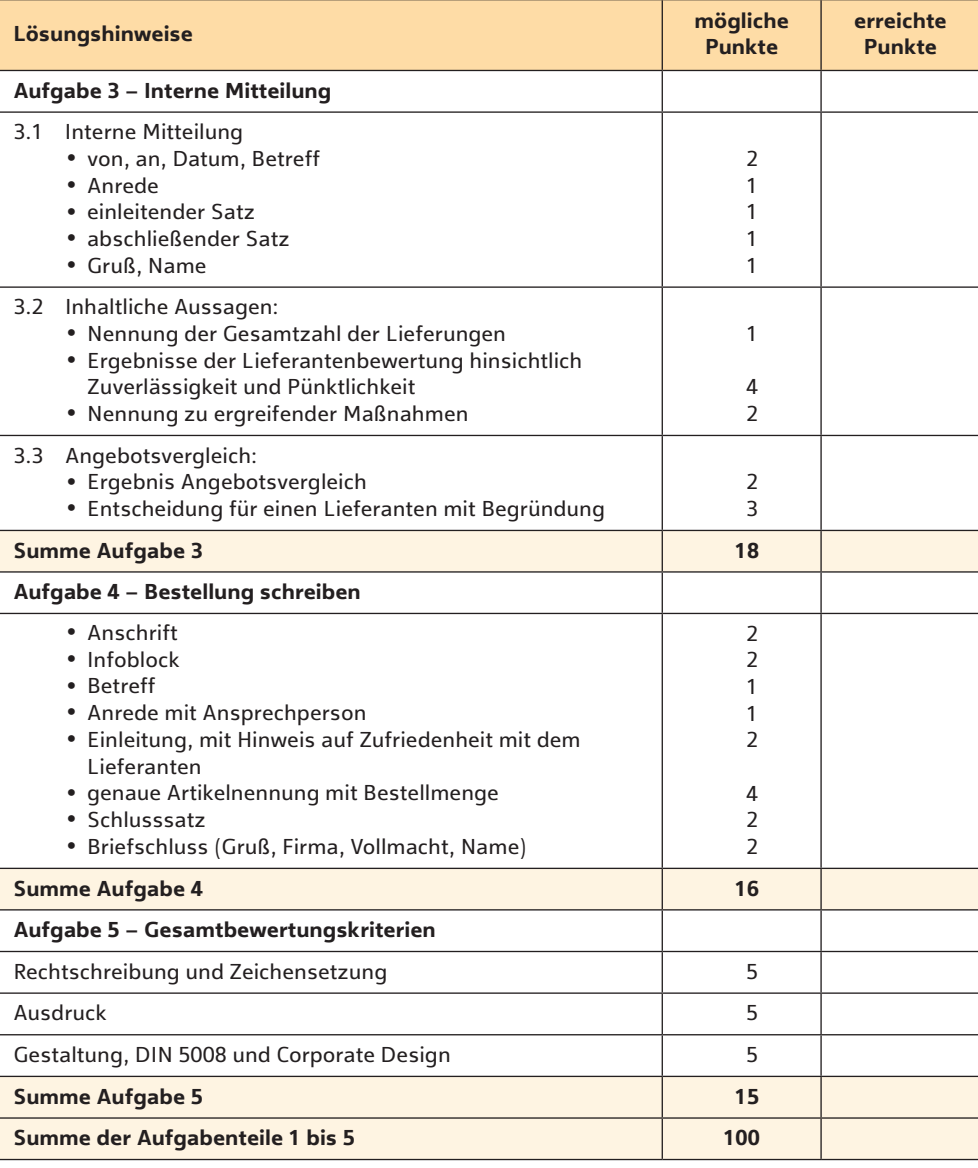

# **Bildquellenverzeichnis**

**Bitkom Servicegesellschaft mbH, Berlin:** 145.1.

**Brauner, Angelika, Hohenpeißenberg:** 144.1, 144.2, 144.3.

**Deutsche Post AG, Bonn:** 55.1, 55.2.

**Europäische Kommission, Brussels:** 151.1, 151.2, 152.4, 152.5.

**fotolia.com, New York:** arsdigital 135.1; BillionPhotos.com 68.1, 131.1; donatas1205 131.2; Hürdler, Sabine 150.1; kebox 17.2, 17.3; lenetsnikolai 61.1; Marco2811 27.1; motorradcbr 121.1; Mrkvica 151.5, 152.3; Nivens, Sergey 107.1; Schlierner 99.1; Stillfx 71.1.

**Getty Images (RF), München:** mikimad 1.1.

**DTP-Schriftsatz Holtmanns, Krefeld:** 13.1, 13.2, 13.3, 13.4, 13.5, 14.1, 14.2, 14.3, 14.4, 16.1, 26.1, 40.1, 50.1, 51.1, 51.2, 51.3, 51.4, 51.5, 52.1, 52.2, 52.3, 52.4, 52.5, 53.1, 54.2, 65.1, 66.1, 66.2, 76.1, 76.2, 82.1, 90.1, 93.1, 94.2, 94.3, 94.4, 94.5, 106.2, 138.1, 138.2, 138.3, 153.1, 154.2, 154.3, 154.4, 161.1, 161.2, 161.3, 171.1.

**iStockphoto.com, Calgary:** demaerre Titel, Titel, Titel.

**Microsoft Deutschland GmbH, München:** 54.1, 86.1, 94.1, 106.1, 116.1, 124.1, 154.1.

**RAL gGmbH, Bonn:** 151.4, 152.2.

**stock.adobe.com, Dublin:** AMATHIEU 17.1; HamburgNews 117.1; nsdpower 1.2.

**TCO Development, Stockholm:** TCO Certified 151.3, 152.1.

### **Sachwortverzeichnis**

### A

ABC-Analyse 67, 68, 83, 84 Absatz 40 Absatzformatierung 5 abstrakter Schaden 119, 120 Abteilungsablage 63 Abwesenheits-Assistent 17, 18 Achsenoptionen 51, 53 Achsentitel 53 Aktennotiz 43, 44 Aktenplan 63 ALPEN-Methode 68, 73 alphabetische Ordnung 64 alphanumerische Ordnung 64 Anfechtbarkeit 111, 112 Anfrage 95, 96 Angebot 99, 100, 109, 110 Angebotsvergleich 99, 100, 101, 102, 105, 156 Annahme 110 Anschriftenfeld 7, 8 Antivirensoftware 35, 36 Antrag 109, 110 Arbeitsmittel 143, 144 Arbeitsmöbel 143, 144 Arbeitsplatzablage 63 Arbeitssicherheit 149 Arbeitsumgebung 149, 150 Arbeitsunterlagen 143, 144 Archiv 63 Archivierung von Unterlagen 61 Artvollmacht 40, 134 Aufbewahrungsfrist 61 Aufzählungszeichen 40

### **B**

Backup 35, 36 Balkendiagramm 52 Beamer 47

Beförderungskosten 100 Begrüßung des Kunden 73 Beleuchtung 139, 140 Beschaffungsobjekte 83, 84 Beschaffungsplanung 83, 84 Beschaffungsrichtlinien 101, 102 Beschaffungszeitplanung 88 Besprechungen 49, 77 Besprechungsraum 78 Bestellart 111, 112 Bestellhäufigkeit 91, 92 Bestellkosten 91, 92 Bestellpunktverfahren 87, 88 Bestellrhythmusverfahren 87, 88 Bestellung 110, 113, 114 Bestellung schreiben 156 Bestellzeitpunkt 87 Betreff 9, 10, 134 Bezugsquellen 95, 96 Bezugszeichenzeile 7 Bildschirmarbeitsplatz 146 Bluetooth 72 Briefgeheimnis 56 Bring- und Abholservice 58 Bundesdatenschutzgesetz 34 Burn-out 149, 150 Büroarbeitsplatz 139 Büroarbeitstisch 145, 146 Büroformen 135 Büroraumarten 135 Büroraumformen 136 Büroraumplanung 136 Bürostuhl 143, 144

Checkliste für Sitzungen und Besprechungen 81 chronologische Ordnung 64 Cloud 37, 38, 72 Cloud-Computing 37, 38 Computerviren 35 Corporate Design 6

### **D**

Dateianhang 16 Dateiendung 15 Dateiformat 16 Dateinamen 15, 16 Datenmissbrauch 34 Datenpflege 35, 36 Datenschutz 29, 30 Datenschutzgrundverordnung 29, 30 Datensicherheit 33, 34, 37 Datensicherung 35, 36 Datensicherungsmaßnahme 33, 34 Datensicherungsstrategie 36 Datenverluste 34 Dauerwert 61 Deckungskauf 123 Diagramm 5, 51 Diagrammbearbeitung 52 Diagrammformatvorlage 53 Diagrammtitel 53 Diagrammtools 51 Dialogpost 60 Diktatzeichen 8 DIN 5008 7, 8, 134 Dokumentenmanagementsystem 63, 66 Dokumentenvorlage 5 Druck 15

durchschnittlicher Lagerbestand 91, 92 DVD 37, 38

# **E**

Eingangspost 55 Eingangsstempel 55, 56 Einladung 77 Einpersonenbüro 135, 136 Einschreibesendungen 56 Eisenhower-Methode 67, 68, 74 elektronische Post 57 elektronischer Kalender 72 elektronischer Terminplaner 71 elektronisches Terminplanungsprogramm 71 E-Mail 9, 17, 18, 19, 20, 58 E-Mail-Signatur 9, 10 Empfängeranschrift 134 Entwicklertools 76 Erfüllungsort 100 Ergebnisprotokoll 79 Ergonomie 143, 144 Expressdienste 58 externe Termine 71 Extranet 17, 18

# **F**

Feldfunktion 98 feste Termine 71 Festplatte 37, 38 Firewall 35, 36 Flipchart 47 Formelansicht 15 Formularlayout 76

Formzwang 108 Freizeichnungsklauseln 100 Fremdlagerung 129, 130

# **G**

Gattungsware 117, 118 Generationenprinzip 35, 36 Gerichtsstand 100 Gesetzeswert 61 Gesundheitsmanagement 150 Gewährleistungsfrist 132 Gitternetzlinien 53 Großraumbüro 135, 136 Gruppenbüro 135, 136 **H**

Höchstbestand 85, 86 Homeoffice 135, 136

# **I**

Informationsbeschaffung 27 Informationsblock 7 Informationsquellen 28 Inhaltssteuerelement 50 interne Mitteilung 40, 43, 44, 156 Internet 17, 18, 27, 28, 96 Internetdienste 18 interne Termine 71 Intranet 17, 18, 19, 20

# **J**

Just-in-time-Lieferung 87, 88

# **K**

Kalender 71 Kaufvertrag 107, 108, 109, 110, 113 Kennwort 76 KEP-Dienste 57 Kombibüro 135, 136 Kommunikationsmittel 19, 20 Konferenzraum 47 konkludentes (schlüssiges) Handeln 108 konkreter Schaden 119, 120 Körpersprache 47, 74 Krankenstand 135 Kreisdiagramm 52 Kurierdienste 58 Kurzmitteilung 43, 44

# **L**

Lager 125, 126, 127, 128 Lagerart 128 Lagerbestand 85, 127, 128 Lagerdauer 127, 128 Lagerhaltung 125, 126 Lagerhaltungskosten 91, 92, 127, 128 Lagerkennzahlen 128 Lagerkosten 92, 127, 128 Lagerwert 128 Lagerwirtschaft 128 Lampenfieber 47 Lärmbelastung 139 Lärmpegel 140 Legende 53 Legendenbeschriftung 94 Lieferantenauswahl 102 Lieferantenbewertung 156 Lieferschein 125, 126 Liefertermin 117, 118

Catering 79 Checkliste 49, 68, 69, 70

**C**

### **Sachwortverzeichnis**

# Lieferungsverzug 117, 118, 120 Lieferzeit 100 Liniendiagramm 52 Luftfeuchtigkeit 139 Lufttemperatur 140

## **M**

Magnetband 37, 38 Mahnung 121, 122 Mängel 132 Mängelarten 130, 132 Mängelrüge 131, 133, 134 Maximum 13 Meldebestand 85, 86 Mindestbestand 85, 86 Minimum 13 Mittelwert 13 mnemotechnische Ordnung 64 Mobbing 149, 150 Monitor 145

# **N**

Nacherfüllung 131 Nachfrist 131, 132 Nichtigkeit 111, 112 Nicht-rechtzeitig-Lieferung 117, 118, 119, 120, 121, 122, 123, 124 non-territoriale Büros 135, 136 notarielle Beurkundung 108 Nutzwertanalyse 104 Nutzwerttabelle 103

öffentliche Beglaubigung 108 Onlineanwendungen 23 Onlinebanking 23, 24 Onlinecommunities 23, 24 Onlinedatenbank 27, 28 Onlineformular 26, 75 Onlinemarktplatz 113, 114 Onlineshopping 23, 24 optimale Bestellmenge 91, 92, 93 Outlook 72

# **P**

**O**

Paketdienste 58 Pareto-Prinzip 68 Passwort 35, 36, 39 personenbezogene Daten 29, 30 persönliche Briefe 56 Pflichtangaben 10 Pflichtangaben in der Geschäftskorrespondenz 9 Portokosten 57, 58, 59 Postausgang 57 Postbearbeitung 56 Posteingang 55 Postfach 55, 56 Poststraße 57, 58 Postvollmacht 55 Präsentationsmedien 47 Präsentationstechnik 47 Prioritäten 73 Produktionsfaktoren 83, 84 Protokoll 41, 42 Protokollant/-in 79 Protokollkopf 46 Prüfpflicht 132 Prüf- und Gütesiegel 151, 152 Prüfwert 61

**R**

Ratenkauf 108 Ratenzahlung 107 Raumschmuck 139, 140 Rechtsgeschäft 107, 108, 111, 112 Registratur 63 Registraturform 64 reversible Büros 135 reversibles Bürokonzept 136 Rubriken 53 Rügepflicht 132

# **S**

Säulendiagramm 51, 52, 53, 59, 65 Schadenersatz 120 Schlechtleistung 129, 130, 131, 132 Schriftform 108 Schriftgut 61 Schriftgutkatalog 63 Schriftverkehr 41, 42 Seitenlayout 5 Selbstmanagement 67, 68 Sendungsart 57 Serienbrief 11, 12 Serienbrieffunktion 5 Server 37, 38 Sicherheitsbeauftragte bzw. ein Sicherheitsbeauftragter 149, 150 Sicherungskopie 36 Sicherungsstrategie 35 Sitzungen 49, 77 Skalenmanipulation 52 Smartphone 72 Softwareergonomie 145, 146 soziale Medien 24

soziale Netzwerke 17, 18, 19, 20 Speichermedien 37, 38 Statistiken 52 Störfaktoren 74 Stress 149, 150 Suchmaschine 23, 24, 27 Suchoperatoren 28 Suchstrategie 27 SUMMEWENN 13 SVERWEIS 13

**T**

Tabellen 5 Tagesordnung 77 Tageswert 61 Tagungen 77 Teilnehmerlisten 79 Telefax 17, 18, 19, 20 Telefon 19, 20 Telefonat 73 Telefonkonferenz 50 Telefonnotiz 43, 44, 74, 75 Terminabfrage 72 Terminplanung 71 Terminplanungsprogramm 74 Terminüberwachung 71 Terminverlegung 73 To-do-Liste 67, 68

**U**

Überarbeitungsfunktion 5 Umschlaghäufigkeit 127, 128 Umweltfaktoren 139, 140 Umweltschutz 151, 152 UND-Funktionen 116 Unfallgefahren 149 USB-Stick 37, 38

variable Termine 71 Veranstaltungsmaterialien 79 Veranstaltungsraum 79 Verkaufsförderung 23 Verlaufsprotokoll 45, 46, 79 Verpflichtungs- und Erfüllungsgeschäft 110 Verschlüsselung 36 Verschulden 117, 118, 119, 120 Vertragsarten 113, 114 Videokonferenz 23, 24 Vorgaben der IHK 5 Vortrag 47

### **W**

**V**

Warenannahme 125, 126 Wareneingang 125 Wareneingangsmeldung 129, 130, 133 WENN-Funktion 13 Wertstufe 61 Whiteboard 47 Wiederbeschaffungszeit 87, 88 Wiedervorlagemappen 71 Willenserklärung 107, 108, 109

# **Z**

ZÄHLENWENN 13 Zahlungsbedingungen 100 Zeichenformatierung 5 Zeitdiebe 67, 68 Zeitmanagement 67, 68 Zellenbüro 136 Zentralregistratur 63

**175**